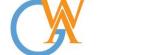

Tel: +44(0) 207 193 7114 | Mobile: +44(0) 744 334 2153 | Web: wa-courses.com | Email: enquiry@wa-courses.com

| Wordpress Mastery Course Syllabus                                    |
|----------------------------------------------------------------------|
| Section 1: Getting to Know Wordpress                                 |
| What is WordPress                                                    |
| WordPress, WordPress.com, and WordPress.org - What is the difference |
| Section 2: Getting Started With Wordpress                            |
| Acquiring and setting up Domain and Hosting                          |
| Installing and running WordPress                                     |
| How to move from Localhost to Live Site                              |
| Accessing your WordPress site                                        |
| Using the WordPress Dashboard                                        |
| Using the WordPress toolbar                                          |
| Section 3: Creating Posts                                            |
| Understanding the difference between posts and pages                 |
| Creating a new post                                                  |
| Using categories and tags                                            |
| Advanced text formatting                                             |
| Creating and managing links                                          |
| Adding images                                                        |
| Adding an image gallery                                              |
| Using Featured Image                                                 |
| Adding images from external sources                                  |
| Adding media from YouTube and other services through oEmbed          |
| Comparing and restoring old versions with Revisions                  |
| Publishing posts                                                     |
| Using the More tag and excerpts                                      |
| Defining post formats                                                |
| Section 4: Creating Pages                                            |
|                                                                      |
| Creating a basic page                                                |
| Using page templates                                                 |
| Organizing page hierarchy                                            |
| Section 5: Managing Content                                          |
| Navigating the Dashboard index pages                                 |
| Using Quick Edit                                                     |
| Using Bulk Edit                                                      |
| Understanding how WordPress handles media content                    |
| Section 6: Changing the Appearance of Your Site                      |
| Selecting and changing themes                                        |
| Using the Theme Customizer                                           |

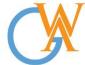

Tel: +44(0) 207 193 7114 | Mobile: +44(0) 744 334 2153 | Web: wa-courses.com | Email: enquiry@wa-courses.com

| _ | T.,                                                        |
|---|------------------------------------------------------------|
|   | Using a custom header image                                |
|   | Creating custom menus                                      |
|   | Using widgets                                              |
|   | Changing the front page from a blog view to a static page  |
|   | Installing themes from the WordPress Theme Directory       |
|   | Installing custom themes                                   |
| - | Making sure your WordPress site is mobile-ready            |
|   |                                                            |
|   | Section 7: Extending Wordpress with Plugin                 |
|   | Installing plugins                                         |
|   | Creating a contact page                                    |
|   | Adding social media sharing buttons with AddThis           |
|   | Learn more about plugins                                   |
|   | Section 8: Profiles, Users, and Settings                   |
|   | Editing your user profile                                  |
|   | Creating a Gravatar profile                                |
|   | Adding and managing users                                  |
|   | Understanding user levels                                  |
|   | Configuring general settings                               |
|   | Section 9: Getting Readers                                 |
|   | Creating user-friendly permalinks                          |
| _ | Configuring comment settings                               |
|   | Managing comments                                          |
|   | Widning Commence                                           |
|   | Section 10: Wordpress Behind the Curtain                   |
|   | Understanding how WordPress works                          |
|   | Back-end management of themes, plugins, and other assets   |
|   | Section 11: Security and Maintenance                       |
|   | Keeping up to date                                         |
|   | Must-have security plugins                                 |
| 1 | Troubleshooting a site crash                               |
| - | Section 12: Diving Eurther into the World of WordPress     |
|   | Section 12: Diving Further into the World of WordPress     |
|   | Exporting and importing content from other sites           |
|   | Going further with WordPress - Creating themes and plugins |
|   | Section 13: Project Assignment                             |
|   | Web Design Project                                         |
| - |                                                            |